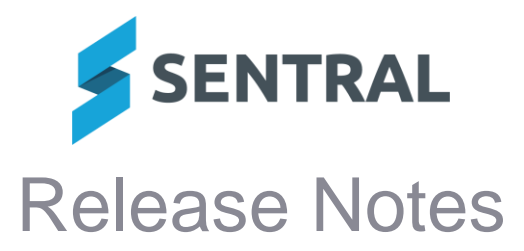

#### **Version Release date** 24.3.3-p1

21/6/2024 (scheduled)

# Academic Reports

**Issues resolved**

- ⚫ **The assisting teacher was not displaying in the banner component**
- ⚫ **Progression Point Breakdown - EAL component was failing, causing a printing error**
- ⚫ **An error occurred when attempting to view analysis by class, by year, or by stage**
- ⚫ **When rolling over a reporting period, the specified date range was ignored**
- ⚫ **Inactive attitude sub groups were appearing in the Attitude Subject Table component on printed reports**
- ⚫ **Assessment schemas: Checklist heading 'no heading' was not disappearing when saved or was reappearing once saved**

**Version Release date** 24.4.0 24/6/2024

# Core Platform

**Issues resolved**

⚫ **Profile/Avatar was not displaying on top right of screens next to a user's name**

### Academic reports

**Improvements**

- ⚫ **Validation has been added to scales to check their usage within templates and schemas before deleting**
- ⚫ **To prevent printing errors, sub-templates that are in use are no longer able to be deleted**
- ⚫ **The outcomes for NSW VET Primary Industries have been updated in relevant curriculum repositories**

### **Activities**

**Improvements**

⚫ **Improved how an approval workflow is created and edited**

These improvements

- allow approvers to better communicate with activity creators
- ensure the assigned staff members can provide approval when it is required
- provide better control over whether extensive changes to an activity will trigger an approval restart.

For Admins, see the Configure approval workflow topics starting on page 26 of the [Admin](https://pdfmanuals.blob.core.windows.net/guides/Sentral%20Learning%20Resources/Approved%20Sentral%20Learning%20Guides/Activities/SentralOne/Admin%20Guide%20-%20Activities.pdf)  [Guide.](https://pdfmanuals.blob.core.windows.net/guides/Sentral%20Learning%20Resources/Approved%20Sentral%20Learning%20Guides/Activities/SentralOne/Admin%20Guide%20-%20Activities.pdf)

For other staff, see the Manage approval workflows topics starting on page 21 of the User [Guide.](https://pdfmanuals.blob.core.windows.net/guides/Sentral%20Learning%20Resources/Approved%20Sentral%20Learning%20Guides/Activities/SentralOne/User%20Guide%20-%20Activities.pdf)

⚫ **If an activity is marked as 'Information only', parents will now receive emails highlighted as information only**

**Issues resolved**

- ⚫ **Additional instruction lodged with permission in portal not appearing on excursion roll**
- ⚫ **Some activity permission slip statuses were incorrectly marked as 'Unknown'**
- ⚫ **Users experienced significant delays in publishing activities**

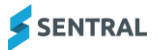

# Admin Enquiry

#### **Improvements**

⚫ **Reports: Added support for an expanded list of gender values outside of M and F for the Roll Class Statistics report**

**Issues resolved**

- ⚫ **Reports: Medical indicator column on the Roll Class List report did not print useful medical data**
- **Reports: Medical indicator column on the Class List reports did not print proper medical data**
- ⚫ **Reports: Medical indicator column on the House List reports did not print proper medical data**
- ⚫ **Reports: Medical indicator column on the Year List reports did not print proper medical data**
- ⚫ **Reports: Attempting to generate a Medical Summary report for roll classes with not roll class selected would result in an error**
- ⚫ **Exports: The Advanced Student Information export for certain students did not print out all classes that the student was linked to**
- ⚫ **Reports: The Class List, Roll Class, House List, Year List reports and Complete Student Information export when generated would sometimes display duplicate student results**

# Asset Manager

**Issues resolved**

⚫ **Attempting to delete a custom field resulted in an SQL exception error**

### **Attendance**

**Improvements**

⚫ **Added a Students Year Level information to Future Absence Requests** School Attendance | Notifications | Future Absence Requests

**Issues resolved**

⚫ **Sorting future absence requests by Student Name did not sort by name** Student Attendance | Notifications | Future Absence Requests

# **Calendars**

**Issues resolved**

● Calendar widget information did not update when events in a subscribed calendar were **changed** 

# Core\Data Sync

**Issues resolved**

⚫ **Syncs: The SAIS syncing for NSW DoE schools sometimes impacted performance due to the volume of endpoint calls made**

Additional logic has been added around observers to only sync when certain DataSync items have been updated with a change.

# **Dashboard**

**Issues resolved**

- ⚫ **Widget: The staff Sign In/Sign Out widget did not correctly show a Sign In or Sign Out button based on whether the user had signed in or not**
- ⚫ **Daily notices: Notices that contained multiple lines of text did not display proper line spacing**

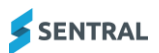

# **Enrolments**

**New features**

⚫ **Staff: Added new Custom staff code generation algorithm which supports a prefix and number sequence**

The Staff code generation algorithm in Enrolments | Setup Enrolments | School Settings now provides a Custom option to specify prefix letters and number of digits when creating a staff code.

#### **Improvements**

⚫ **Search: Added support for searching by Student, Staff and Contact code in the advanced search**

Enrolments | Advanced Search

**Issues resolved**

- ⚫ **Documents: When a student's document in the Documents page was deleted, no confirmation message box displayed to ensure the user did want to delete the document** Added a confirmation message box that that displays when deleting a student's document.
- ⚫ **Medical: Medicare information was being removed when a user without edit access to those fields saved student information**
- ⚫ **Exports: When doing an ad-hoc export, the field 'Staff Activity' incorrectly exported to a spreadsheet in a number format instead of text**

# Fees and Billing

**Improvements**

- ⚫ **Xero integration: Updated debtor balance calculations to include credit note refunds processed in Xero**
- ⚫ **Payment Register: Payment Date filter can now be applied to overpayments**
- ⚫ **Xero Sync: Retrieve overpayment refund details from Xero**

Overpayment refund details are now retrieved from Xero, included in debtor balance calculations, and displayed in the debtor's Statement of Account.

⚫ **Setup: Added the ability to link debtor contacts to portal users in bulk**

This change applies to independent and ACT government schools only.

To link contacts to portal users in bulk, go to Setup Fees, Billing & Payments | Bulk Tasks | Link Contacts to Portal Users

The Link Contacts to Portal Users screen lists all debtor contacts that have not already been linked to a portal user. To link a portal user to a contact, search for the portal user's name or email address in the Portal User To Be Linked column, or click the name of a portal user in the Possible Portal Users column. The Possible Portal Users column displays portal users with access keys for the debtor's students. The Portal User To Be Linked column is pre-populated if a portal user is found with the same email address as the debtor contact.

To save your selections, tick the debtor contacts that you want to update and click Preview Changes.

● Contact Overview [NSW DoE]: Contact's email address was sometimes not updated in **the Finance module after being updated in ERN**

This issue affected NSW DoE schools only.

- ⚫ **Standalone Invoice: Added the ability to search for inactive debtors in the Search Debtors field**
- ⚫ **Publish Activity: Added option to allow online payment schedules for activity invoices** This change applies to independent and ACT schools only.

To allow online payment schedules for an activity, set the 'Allow Online Payment Schedules' option to Yes on the Publish to Portal screen.

The default selection in this field is based on the 'Default "Allow online payment schedules" setting when creating invoices' setting under Fees, Billing & Payments | Setup | Fees, Billing & Invoicing Settings.

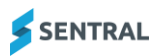

### ⚫ **Refunds: Optional creation of an accounts payable invoice in Xero**

This change applies only to schools with Xero integration.

The Fees, Billing & Invoicing Settings screen (Setup Fees, Billing & Payments | Fees, Billing & Invoicing Settings) displays a new setting called 'Create bill in Accounting Package for refunds'. If this setting is Yes, processing a refund from Sentral will also create an accounts payable invoice (i.e. 'bill') for the refund in Xero. If the setting is No, an accounts payable invoice will not be created.

This setting is set to Yes by default for all schools.

Note that if the setting is Yes, a bank account cannot be selected as the EFT Refund Clearing Account, as Xero does not allow the creation of accounts payable invoices from bank accounts. If the setting is Yes, your EFT Refund Clearing Account must be a liability account.

#### ⚫ **Invoice creation: 'Only Once Off Payments' option renamed to 'Allow Online Payment Schedules'**

The existing 'Only Once Off Payments' option has been renamed to 'Allow Online Payment Schedules', to more accurately describe the purpose of this option. If 'Allow Online Payment Schedules' is set to No during invoice creation, parents will not be able to set up payment schedules for those invoices.

Note that a different selection is now required to achieve the same result. For example, setting 'Only Once Off Payments' to No previously allowed payment schedules for the created invoices. Now, 'Allow Online Payment Schedules' must be set to Yes to achieve the same result.

#### ⚫ **Debtors Register: Displays Xero debtor balances**

For schools that integrate with Xero, the Debtors Register now displays the Xero balance for each debtor, to aid with reconciliation between the two systems. The Xero Balance column appears to the right of the Sentral Balance column (previously named 'Balance') in the search results. If you open an individual debtor, the Xero balance also appears in the list of totals at the top left of the Debtor Overview.

The Debtors Register can be filtered to show only those debtors whose Xero balance does not match the corresponding Sentral debtor balance. To apply this filter, select the 'Xero balance does not match Sentral balance' option in the existing Balance filter dropdown.

Xero balances will be refreshed automatically overnight if the new 'Automatically retrieve debtor balances from your Accounting Package' setting under Setup Fees, Billing & Payments | Fees, Billing & Invoicing Settings is set to Yes. This setting is set to No by default.

To refresh the Xero balances manually for one or more debtors, tick the relevant debtors in the Debtors Register search results, and select Actions | Update Xero balances.

You can refresh the Xero balance for a single debtor by clicking the Update from Xero button in the Debtor Overview. Clicking this button will also update credit notes, overpayments and prepayments from Xero for that debtor.

**Note**: Xero debtor balances do not include prepayments, but Sentral debtor balances do, so there may be discrepancies for some debtors if your school uses prepayments in Xero.

**Issues resolved**

⚫ **Xero Sync: Some debtors were being synced to Xero when no details had changed**

# **Health**

**Issues resolved**

⚫ **Sick bay: Emergency contacts were not appearing in sick bay**

# **Meetings**

**Issues resolved**

⚫ **Attachments: Attempting to add an attachment with a filename exceeding 100 characters would result in an error**

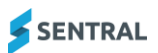

# **Messaging**

#### **Issues resolved**

- ⚫ **Emails: Quotation marks added to email text showed as HTML tags in emails received by recipients**
- Address Book: Accessing certain contacts in the address book when the student filter **was applied resulted in a Sentral exception error**

Messaging | Address Book | Contacts

# Messaging API

**Issues resolved**

⚫ **Exports: The Complete Student Information export had a blank Medical Conditions column despite students having medical conditions data**

### Plans

**Improvements**

⚫ **Emergency contacts are now displayed on the printout of the Emergency Care Plans Overview**

#### Portal

#### **Improvements**

● Added the ability to control the display of the banner promoting the Sentral for Parents **app within the portal for an individual school**

Portal Console | Setup | Settings | Banner

- ⚫ **Added Read/Unread filter on Newsfeed list screen**
- ⚫ **Added the ability for parents to navigate directly to the Absence Details section via a link in the Newsfeed notice**

# Portal Console

#### **Improvements**

- ⚫ **Improved the Parents App version display on the portal**
- ⚫ **Added the ability for parents to view award tallies for previous years**
- ⚫ **Added the ability to control the display of the banner promoting the Sentral for Parents app on the login page of the Parent Portal**

Enterprise | Portal | Portal Customization

**Issues resolved**

- ⚫ **App failed to remember the school name**
- ⚫ **Edits to My Details would not save if the Title field was left blank**

# REST API

**Issues resolved**

- ⚫ **Disabilities and immunisations data wasn't properly processed when provided via the studentEnrolmentDraft endpoint**
- ⚫ **The endpoint '/v1/timetables/timetable-lesson' would result in an error when no filters were provided**
- ⚫ **The medical condition allergy endpoint returned a generic error when the offset parameter exceeded a certain level**
- ⚫ **The Enrolments Medical Summary endpoint did not return a student's 'Phobia' type medical condition**

The endpoint /v1/enrolments/students/:id/medical-summary has been updated to include phobia conditions in the response

# Sentral Pay

### **Improvements**

⚫ **Responses Received: Added search field to filters**

The following filters on the Sentral Pay | Responses Received screen now include a search field:

- Filter by students in Classes
- Filter by students in Roll Classes
- Filter by students in Activities.

Additionally, the 'Filter by students in Activities' filter now displays a separate item for each occurrence of an activity. For example, if a Swimming Carnival activity has been set up with an Annual cycle, and used in both 2023 and 2024, separate items are listed for 'Swimming Carnival - 2023 – Annual' and 'Swimming Carnival - 2024 – Annual'.

# Sentral Setup

**Issues resolved**

- ⚫ **Staff Photos: Manually linking a staff photo to a staff member would invalidate the currently uploaded staff photo resulting in a failed match**
- ⚫ **User Merge: Attempting to merge users that had a link to the questions functionality in Activities module table would result in an error**
- Staff Photos: Staff look up on the Match Photos screen for a staff photo would **intermittently fail to correctly retrieve search results**

# Sentral for Parents

**New features**

⚫ **Within the App Settings, added Help and Information from parent portal** App | Settings | School Account | Help and Information

**Improvements**

⚫ **Within the App Settings, renamed FAQs to App FAQs** App | Settings | Help & Resources | App FAQs

# Student Profiles

**Issues resolved**

- ⚫ **Reports: The Class List report in Profile V1 did not print certain allergies data for certain students**
- ⚫ **Student Records: The button to add a new comment in the Staff Comments section was missing**
- ⚫ **Reports: Student contact card was not showing contacts when printed in compact format**
- ⚫ **Notify Teachers: Only a single teacher within an executive type could be added despite multiple teachers being part of the executive type**
- ⚫ **Contacts: Added support to display grandfather and grandmother contact relationships based upon subset relationship data provided by SAIS**

For schools using the SAIS sync, it will now recognise the subset relationship data that supports listing whether a contact's relationship with the student is grandfather or grandmother. That relationship is now displayed on the screen instead of the previous output of 'Other'.

⚫ **Flags: The Medical Severity flag incorrectly allowed the editing of the icon and icon colour when it should not enabled as the icon colour has automatic colour change logic applied to it**

This issue only applied for non-Enrolments module schools.

A tooltip has also been added in Profiles | Setup Profiles | Automatic Flags | Medical Severity flag to explain what the flag does.

# ⚫ **Flags: New automatic flags sourced from Enrolments has been introduced**

The following flags have been added as automatic flags in Student Profiles module. The flags are applicable for students based on the student's medical data in the Enrolments module:

- Has Disabilities
- School Medications
- Vaccinations/Immunisations
- Measles Exclusion
- **Medical Practice Details**
- Salbutamol (Ventolin)
- Paracetamol (Panadol)
- Ibuprofen/Nurofen (Not for asthmatics)
- Antihistamine (Claratyne).

The flags mentioned have been released in a disabled state to ensure that the data is only made visible if they have been chosen to be enabled. Enabling can be done via Student Profiles | Setup Student Profiles | Automatic Flags.

- ⚫ **Profiles V1: Student Details medical exports did not contain medical information**
- **Profiles V1: Running a saved Cohort Diagnostic report resulted in empty data despite data being available for printing**

# **Wellbeing**

# **Improvements**

- ⚫ **Changed the functionality for editing Wellbeing letters so that merge fields now populate on the template before printing**
- ⚫ **Improved the incident follow-up confirmation screen that displays when an incident is saved**
- ⚫ **NSW DoE Schools: As required by policy, when a suspension start date is marked as PM, the suspension start date sent to NSW DoE will be the following school day**

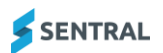